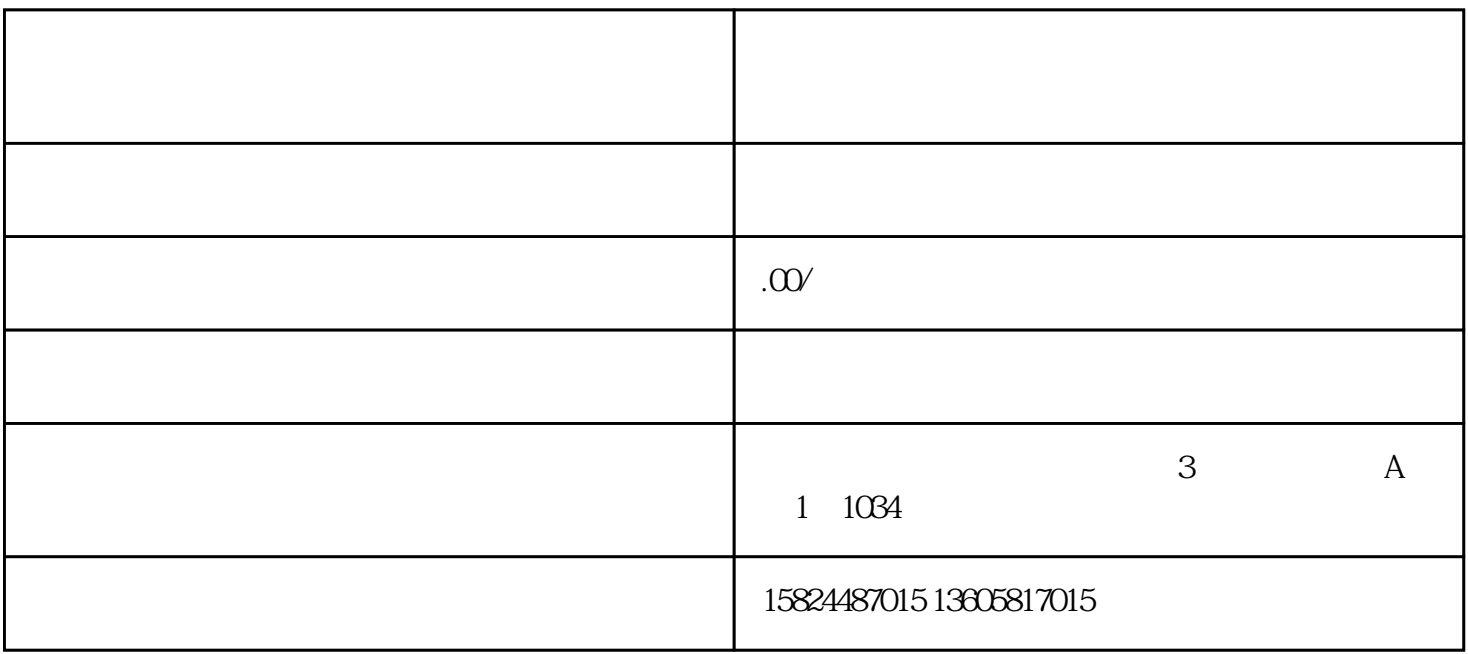

 $1.$ 

第二步:开始直播后,选择【销售商品】,选择【商品管理】,然后选择要销售的商品,检查一下。

2.短视频挂小黄车的步:点击拍摄作品,直接拍摄短视频。

第二步:如果你已经编辑了视频,打开相册,选择要发布的作品编辑,然后进入发布页面,选择【关联我

 $\mathfrak{m}$ 

二.快手小黄车违规说明

 $1.$ 

 $2.$ 然涉及销售假冒伪劣商品.盗版。

 $3.$ 

 $4.$ 

 $\sqrt{a}$ 

包括提交虚假材料.不配合提交材料等情况。

 $5\%$ 

 $6.$  $7.$  $8.1$  $9.$ 非法积分扣除查询路径:快手店-卖家端-基本工具-非法管理。

 $10$ 

 $\ddot{\phantom{a}}$